# Technologies for Digital Editions in the WWW: **JavaScript**

### Gunter Vasold gunter.vasold@uni-graz.at @gunv

<span id="page-0-0"></span>SpringSchool Advanced XML/TEI technologies Center for Informations Modelling, Graz University

April 13-17 2015

### What is JavaScript?

**Programming language to be executed in web browsers** 

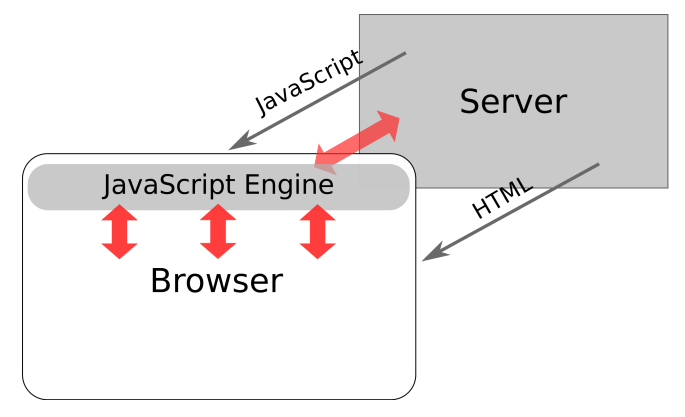

- **Increasing importance for other purposes (server side programming, macro** language, ...)
- <span id="page-1-0"></span>Do not confuse with Java!

## What can be done with JavaScript?

- $\blacksquare$  A lot! E.g.
	- **Make web pages dynamic**
	- $\blacksquare$  Send / fetch data in the background
- <span id="page-2-0"></span>A few examples from Graz
	- Interconncet text with images: <http://gams.uni-graz.at/fedora/get/o:me.1r/bdef:TEI/get/>
	- Interactive visualization <http://ginko.uni-graz.at/konrad4/rgraph>

### HTML as string

```
<meta name="keywords" content="George, Poetry, Symbolism, 1900, Typography" />
  <meta charset="UTF-8" />
</head><bodv<header>
     <h1>Stefan George Digital</h1>
     <h2>The edition of the lyrical works</h2>
  </header>
   <nav><sub>||</sub></sub>
       <li><a href="index.html">Start</a></li>
       <li><a href="edition.html">Edition</a></li>
       <li><a href="about.html">About</a></li>
     \langle/|</nav><section>
     <h3>Welcome to Stefan George Digital</h3>
     <p>At the moment three works of Stefan George are
       transcribed, encoded, and enhanced with corresponding facsimiles. Further works will
       follow in Summer 2015.</p>
     <figure>
       <img src="images/george.jpg" alt="Stefan George" width="300" height="400" />
       <figcaption>Photography of Stefan George (1910)</figcaption>
     </figure>
  </section>
  <footer>
     <img src="images/logo.png" alt="Zim Logo" width="128" height="99" />
  </footer>
</bodv/\text{html}.
```
## HTML as Document Object Model (DOM)

<span id="page-4-0"></span>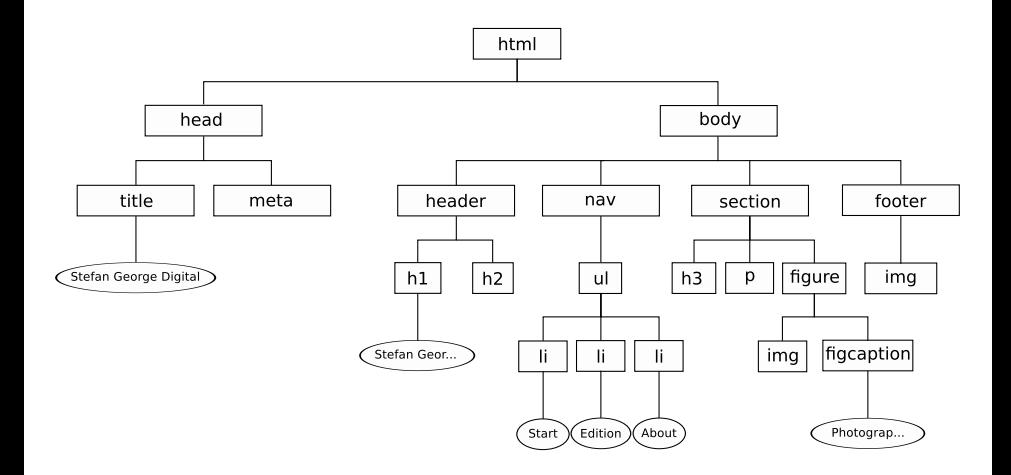

## Selecting a DOM Node with JavaScript

- document.getElementsByTagName('tagname')
- document.getElementById('idvalue')
- document.querySelector('css-selector')
- document.querySelectorAll('css-selector')

#### Code example 1 : Make first h2 red on page load

```
<script >
    document . getElementsByTagName ( 'h2 ') [0]. style . color = ' red ';
</ script >
```
### Start JavaScript on event

Code example 2 : Make first h2 red on click

<span id="page-6-0"></span><button onclick =" document . getElementsByTagName (' h2 ') [0]. style . color = ' red '" >Make h2 red </ button >

# Using functions

Functions organize code in reusable sub-programs

Code example 3 : Make first headings red in function

```
1 <a href =" #" onclick =" makeHeadingsRed () " >Make red </a>
3
3 <script >
4 function makeHeadingsRed () {
5 document . getElementsByTagName ( 'h1 ') [0]. style . color = ' red ';
6 document . getElementsByTagName ( 'h2 ') [0]. style . color = ' red ';
7 document . getElementsByTagName ( 'h3 ') [0]. style . color = ' red ';
8 }
9 </ script >
```
### JavaScript files

- We can put all JavaScript Code in a separate file: js/edition.js
- Like external CSS files, an external JS files can be used from various html pages

#### Code example 4 : Content of edition.js

```
1 function makeHeadingsRed () {
2 document.getElementsByTagName('h1')[0].style.color='red';
3 document . getElementsByTagName ( 'h2 ') [0]. style . color = ' red ';
4 document.getElementsByTagName('h3')[0].style.color='red';
5 }
```
■ To use this external JavaScript, we have to reference it from our HTML

#### Code example 5 : Loading the JavaScript file

<span id="page-8-0"></span>1 <script src =" js / edition . js " ></ script >

## Summary

- **JavaScripts are (small) programs which are loaded from a server but run** inside the browser
- JavaScript "sees" the content of an HTML page as tree of node objects,<br>where HTML tags, their attributes and tayts are represented by node obj where HTML tags, their attributes and texts are represented by node objects
- By selecting one or more such node objects, we are able to modify the object or the DOM tree by
	- $\blacksquare$  changing its properties (css styles, text, ...)
	- adding or removing node objects or sub trees
	- **n** moving nodes objects or subtrees to other positions
- <span id="page-9-0"></span>■ JavaScript code can be placed within HTML or in separate is files

# **jQuery**

- A programming library for JavaScript
- Wraps JavaScript DOM nodes into jQuery objects

<span id="page-10-0"></span>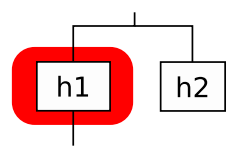

- **Makes manipulating the DOM tree easier**
- **Many ready-to-use plugins**
- <www.jquery.com>

#### Code example 6 : Including jQuery

```
<script src =" js / jquery . min . js " > </script >
```
# Wrapping nodes into jQuery objects

#### Code example 7 : Wrapping DOM nodes

```
1 // The jQuery () funktion wraps a node into a jQuery object
2 var usagenode = jQuery('{\#}usage');4
4 // If the selector matches more than one node ,
5 // a list of nodes is returned
6 \text{ var persons} = i0uery ('. person'):
8
8 // Normaly we do not use the function name jQuery ()
9 // but the shorter alias $()
10 var usagenode = $('#usage');
11 var persons = $('.person');
```
# Using jQuery

Code example  $8:$  The pure JS version of makeHeadingsRed() we used before

```
1 function makeHeadingsRed () {
2 document.getElementsByTagName('h1')[0].style.color='red';
3 ...
```
#### Code example 9 : jQuery version of makeHeadingsRed()

```
8 // Make (all) headings red (jQuery version)
9 function makeHeadingsRed2 () {
10 \quad \frac{\text{f}(\text{h1'})}{\text{css}(\text{color}^\prime \text{h1'})};
11 $('h2') . css('color', 'red');12 $('h3').css('color', 'red');
13 }
```
#### Code example 10 : Or even shorter

```
15 // Make (all) headings red: jQuery + pseudo-class
16 function makeHeadingsRed3 () {
17 $(':header').css('color', 'red');
18 }
```
# Example: highlighting nodes

Code example 11 : Highlighting nodes: HTML

```
1 < aside >
2 <form id="highlighters">
3 \times \text{div}4 <input type="checkbox" id="highlightPlaces"></input>
5 <label for="highlightPlaces">Highlight places</label><br>
6 </div>
          \langle / \text{div} \rangle7 ...
8 \leq \sqrt{f}orm >
9 </ aside >
```
#### Code example 12 : Highlighting nodes: JavaScript\*

```
1 $( document ). ready ( function () {
2 $('#highlightPlaces').on('change', function(evt) {
3 if ($ ( '# highlightPlaces ') . is ( ': checked ') ) {
4 \frac{1}{2} \frac{1}{2} \frac{1}{2} \frac{1}{2} \frac{1}{2} \frac{1}{2} \frac{1}{2} \frac{1}{2} \frac{1}{2} \frac{1}{2} \frac{1}{2} \frac{1}{2} \frac{1}{2} \frac{1}{2} \frac{1}{2} \frac{1}{2} \frac{1}{2} \frac{1}{2} \frac{1}{2} \frac{1}{2} \frac{1}{2} \frac{1}{2} 
5 } else {
6 \quad \ \ ('.place').css('background-color', '');
7 }
8 });<br>a }) :
  \}) :
```
# Example: hiding/showing nodes

Adding a button to index.html

<button id="imgToggler" onclick="toggleImage()">Hide image</button>

Code example 13 : toggleImage()

```
1 function toggleImage () {
2 if (\$(\ ' \#_1 \#_1 \#_2) . \text{text()} == ' \text{Hide }_2 ) {
3 $(' section figure ') . hide () ;
4 $ ( '# imgToggler ') . text (' Show image ') ;
5 } else {
6 $(' section figure ') . show () ;
7 $ ( '# imgToggler ') . text (' Hide image ') ;
8 }
9 }
```
Using animations

```
1 ...
2 $(' section figure ') . hide (500) ;
3 ...
4 $(' section figure ') . show (2500) ;
5 ...
```
# jQuery Plugins

- There a many ready-to-use plugins, which can be used without programming skills
- <span id="page-15-0"></span><https://plugins.jquery.com>

### A first plugin: sticky-kit

- <sup>1</sup> Search <http://plugins.jquery.com> for 'sticky'
- 2 Download (or save) jquery.sticky-kit.min.js locally (<http://leafo.net/sticky-kit/>)
- <sup>3</sup> Include jquery.sticky-kit.min.js <script src='js/jquery.sticky-kit.min.js'></script>
- 4 Select node(s) and make them sticky. Make sure that stick in parent() ist called as soon as the DOM tree has been constructed

Code example 14 : Make aside sticky

```
1 $ (document).ready (function () {
2 $('aside').stick_in_parent():
3 }) ;
```
### Make images zoomable

- Search <https://plugins.jquery.com> for 'image' and 'zoom'
- Download plugin, e.g. elevatezoom.js (<http://www.elevateweb.co.uk/image-zoom>)
- **Include plugin into edition.html**

<script src="js/jquery.elevateZoom.min.js"></script>

■ Make images zoomable

Code example 15 : Make images zoomable

```
1 $ (document). ready (function () {
2 $('img').elevateZoom();
3 }) ;
```
Most plugins can be configured by a configuration object

```
Code example 16 : Make images inline zoomable
```

```
1 $(document).ready (function () {
2 $( ' img '). elevateZoom ({
3 zoomType : " inner " ,
4 cursor : " crosshair "
5 \qquad \qquad } ) ;
6 }) ;
 JavaScript JavaScript April 13-17 2015 18 / 21
```
## Make images zoomable (2)

elevatezoom also has a magnifying lens option

Code example 17 : Magnifying lens

```
1 % (document). ready (function () {
2 $( ' img '). elevateZoom ({
3 zoomType : " lens " ,
4 lensShape: "round",
\begin{array}{cc}\n 5 \quad 1 \text{ensSize: } 150 \\
 6 \quad 1 \quad 1 \quad 2 \quad 3 \quad 4 \quad 5 \quad 6 \quad 1 \quad 6 \quad 1 \quad 6 \quad 1 \quad 6 \quad 1 \quad 6 \quad 6 \quad 1 \quad 6 \quad 6 \quad 1 \quad 6 \quad 1 \quad 6 \quad 1 \quad 6 \quad 1 \quad 6 \quad 1 \quad 6 \quad 1 \quad 6 \quad 1 \quad 6 \quad 1 \quad 6 \quad 1 \quad 6 \quad 1 \quad 6 \quad 1 \quad 6 \quad 1 \quad 6 \quad 1 \quad 6 \quad 1 \quad 6 \quad 1\}) :
7 }) ;
```
Use a second, higher resolution image for zooming

```
Code example 18 : Magnifying lens
 1 <img src= " images / george_seele_1897_HS_0025 . jpg "
 2 data-zoom-image="images/highres/george_seele_1897_HS_0025.jpg"
 3 alt =" page1 " width = " 485 " />
```
### Make tables sortable with tablesorter

- **Download tablesorter**
- Include the js file <script src="tablesorter/js/jquery.tablesorter.min.js"></script>
- Attention: we also need to include a css file! <link rel="stylesheet" href="tablesorter/css/theme.default.css"/>
- Activate tablesorter

Code example 19 : Make table columns sortable

```
1 % (document). ready (function () {
2 $( '# literature ') . tablesorter () ;
3 }) ;
```
## Summary

- $\blacksquare$  The jQuery library simplifies dealing with the DOM tree
- **Provides powerful CSS selectors for nodes**
- **Extends JavaScript node objects with additional properties and methods**
- **There are many jQuery plugins which can be used with no or minimal** programming knowledge
- <span id="page-20-0"></span>**h** <https://plugins.jquery.com> as the central plugin registry and the best way to find and evaluate plugins